# Level 2 Create automated procedures for ICT Operating Systems (7266/7267-416/7450-234)

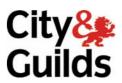

www.cityandguilds.com/e-quals07 November 2008 Version 1.0

**e-Quals Assignment guide for Candidates**Assignment A

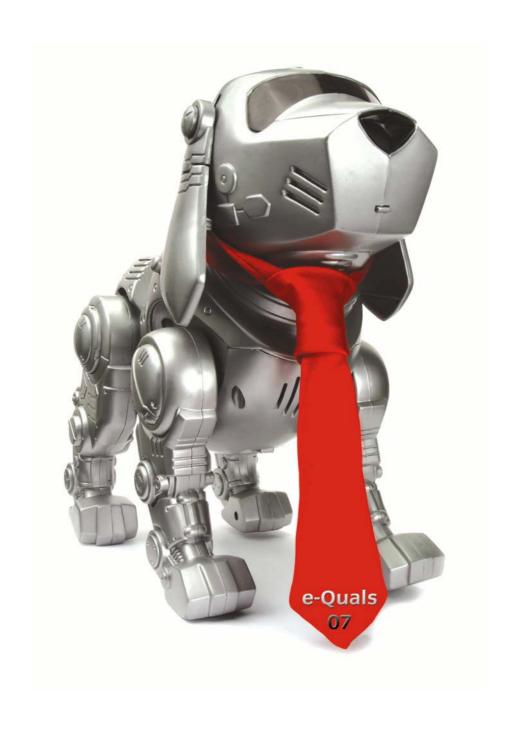

#### **About City & Guilds**

City & Guilds is the UK's leading provider of vocational qualifications, offering over 500 awards across a wide range of industries, and progressing from entry level to the highest levels of professional achievement. With over 8500 centres in 100 countries, City & Guilds is recognised by employers worldwide for providing qualifications that offer proof of the skills they need to get the job done.

#### **City & Guilds Group**

The City & Guilds Group includes City & Guilds, ILM (the Institute of Leadership & Management) which provides management qualifications, learning materials and membership services, NPTC which offers land-based qualifications and membership services, and HAB (the Hospitality Awarding Body). City & Guilds also manages the Engineering Council Examinations on behalf of the Engineering Council.

#### **Equal opportunities**

City & Guilds fully supports the principle of equal opportunities and we are committed to satisfying this principle in all our activities and published material. A copy of our equal opportunities policy statement is available on the City & Guilds website.

#### Copyright

The content of this document is, unless otherwise indicated, © The City and Guilds of London Institute 2007 and may not be copied, reproduced or distributed without prior written consent.

However, approved City & Guilds centres and learners studying for City & Guilds qualifications may photocopy this document free of charge and/or include a locked PDF version of it on centre intranets on the following conditions:

- centre staff may copy the material only for the purpose of teaching learners working towards a City & Guilds qualification, or for internal administration purposes
- learners may copy the material only for their own use when working towards a City & Guilds qualification

The Standard Copying Conditions on the City & Guilds website also apply.

Please note: National Occupational Standards are not © The City and Guilds of London Institute. Please check the conditions upon which they may be copied with the relevant Sector Skills Council.

#### **Publications**

City & Guilds publications are available on the City & Guilds website or from our Publications Sales department at the address below or by telephoning +44 (0)20 7294 2850 or faxing +44 (0)20 7294 3387.

Every effort has been made to ensure that the information contained in this publication is true and correct at the time of going to press. However, City & Guilds' products and services are subject to continuous development and improvement and the right is reserved to change products and services from time to time. City & Guilds cannot accept liability for loss or damage arising from the use of information in this publication.

City & Guilds
1 Giltspur Street
London EC1A 9DD
T +44 (0)20 7294 2800
F +44 (0)20 7294 2400

www.cityandguilds.com learnersupport@cityandguilds.com

#### **Contents**

#### Level 2 Create automated procedures for ICT Operating Systems (7266-416)

| Introduction – Information for Candidates | 2 |
|-------------------------------------------|---|
| Candidate instructions                    | 3 |

1

### Level 2 Create automated procedures for ICT Operating Systems (7266/7267-416/7450-234) Assignment A

Introduction – Information for Candidates

#### About this document

This assignment comprises all of the assessment for Level 2 Create automated procedures for ICT Operating Systems (7266/7267-416/7450-234).

#### **Health and safety**

You are asked to consider the importance of safe working practices at all times.

You are responsible for maintaining the safety of others as well as your own. Anyone behaving in an unsafe fashion will be stopped and a suitable warning given. You will **not** be allowed to continue with an assignment if you compromise any of the Health and Safety requirements. This may seem rather strict but, apart from the potentially unpleasant consequences, you must acquire the habits required for the workplace.

#### **Time allowance**

The recommended time allowance for this assignment is **2 hours**.

## Level 2 Create automated procedures for ICT Operating Systems (7266/7267-416/7450-234) Candidate instructions

Candidates are advised to read **all instructions** carefully before starting work and to check with your assessor, if necessary, to ensure that you have fully understood what is required.

#### Time allowance: 2 hours

**Assignment set up:** A scenario is provided below for this assignment.

This assignment is made up of **three** tasks

- **Task A** requires candidates to explore different strategies for allocating storage space.
- **Task B** requires candidates to explore transaction updates in databases.
- Task C requires candidates to work with command languages.

#### **Scenario**

Micro Tech specialise in developing software for operating systems. They have been hired to provide solutions for a client's problems. As a contracted employee of Micro Tech, your team leader has assigned you the task of providing solutions.

#### Task A

Micro Tech have been contracted to write software for operating system memory and file allocation. Two storage strategies are being considered:

#### Strategy 1 - First Fit

This strategy finds the first area of storage that is large enough to fulfil a request. It allocates the requested size in this area and then reduces the size of the block of storage remaining free.

#### Strategy 2 - Best Fit

This strategy finds the smallest area of storage that is large enough to fulfil the requested size in this area and then reduces the size of the block remaining free.

*Table 1* below shows the allocation of storage at a given moment in time:

| Storage locations | Used or Free |
|-------------------|--------------|
| 1000 to 1100      | Used         |
| 1101 to 1249      | Free         |
| 1250 to 1350      | Used         |
| 1351 to 1399      | Free         |
| 1400 to 1500      | Used         |
| 1501 to 1899      | Free         |
| 1900 to 2000      | Used         |

Table 1

Requests are received for the allocation of

- 45 bytes
- 130 bytes
- 10 bytes
- 350 bytes
- For **each** of the above four allocations, produce a diagram to show the effect on the store layout using Strategy 1.
- 2 For **each** of the above four allocations, produce a diagram to show the effect on the store layout using Strategy 2.

#### Task B

Your team leader has asked you to investigate a suspected software problem where incorrect results are being produced in database records. The system is a real-time multi-access system where transactions are processed against the database as they occur. *Table 2* below shows record number 106 from the database:

| Record | <b>Customer Name</b> | Balance |
|--------|----------------------|---------|
| 106    | Smith                | £100.75 |

Table 2

The following actions occurred during processing:

- Application A reads record 106.
- Application B reads record 106.
- Application A updated record 106 by adding £50.25 to the balance and writing record 106 back to the database.
- Application B updated record 106 by deducting £20.00 from the balance and writing record 106 back to the database.
- At the end of these actions, Record 106 contains a balance of £80.75.
- 1 Specify what the correct balance should be for record 106 after the updates.
- 2 State what action should be taken to prevent the incorrect balance for record 106.

#### Task C

Your team leader has asked you to write some file housekeeping tasks using a command language. Your team leader has stated that the code should be fully commented and includes the procedure name and author name.

- 1 Create two directories called JCL and BACKUP.
- 2 Use a text editor to create a text file called TEST1.TXT. This file should include the following text:

This text is to be displayed on screen to confirm the correct operation of the procedure DISPTEXT created using a command language.

- 3 Save TEST1.TXT in the directory JCL.
- 4 Using a command language
  - a. create and run a procedure that performs as follows:
    - displays the contents of the file TEST1.TXT on the screen if successful
    - displays an error message "An error has occurred in DISPTEXT" on the screen if unsuccessful

Evidence can be provided by redirection of output or a screen snapshot.

- b. name the procedure DISPTEXT.
- c. save the procedure in the JCL directory.
- d. print a listing of the commented procedure DISPTEXT.
- 5 Using a command language
  - a. create and run a procedure that performs as follows:
    - copies all files in the JCL directory to the BACKUP directory and displays a directory listing of the BACKUP and JCL directories on the screen if successful
    - displays an error message "An error has occurred in BACKFILE" on the screen if unsuccessful

Evidence can be provided by redirection of output or a screen snapshot.

- b. name the procedure BACKFILE.
- c. save the procedure in the JCL directory.
- d. print a listing of the commented procedure BACKFILE.
- 6 Using a command language
  - a. create and run a procedure that performs as follows:
    - accepts a command line parameter for a directory name and then for every file in that directory renames the file with an extension BK, then displays a directory listing of the directory on the screen if successful.
    - displays an error message "An error has occurred in RENFILE" on the screen if unsuccessful

Evidence can be provided by redirection of output or a screen snapshot.

- b. name the procedure RENFILE.
- c. save the procedure in the JCL directory.
- d. print a listing of the commented procedure RENFILE.
- 7 Using a command language
  - a. create and run a procedure that performs as follows:
    - runs the procedures DISPTEXT, BACKFILE and RENFILE one after another.
    - if DISPTEXT does not run successfully, then BACKFILE and RENFILE should not be run.
    - if BACKFILE does not run successfully, then RENFILE should not run.

Evidence can be provided by redirection of output or a screen snapshot.

- b. name the procedure FILEHK.
- c. save the procedure in the JCL directory.
- d. print a listing of the commented procedure FILEHK.

#### Note

- At the conclusion of this assignment, hand all paperwork to the test supervisor.
- Ensure that your name is on the removable media and all documentation.
- If the assignment is taken over more than one period, all removable media and paperwork must be returned to the test supervisor at the end of the sitting.

Published by City & Guilds 1 Giltspur Street London EC1A 9DD T +44 (0)20 7294 2468 F +44 (0)20 7294 2400 www.cityandguilds.com

City & Guilds is a registered charity established to promote education and training